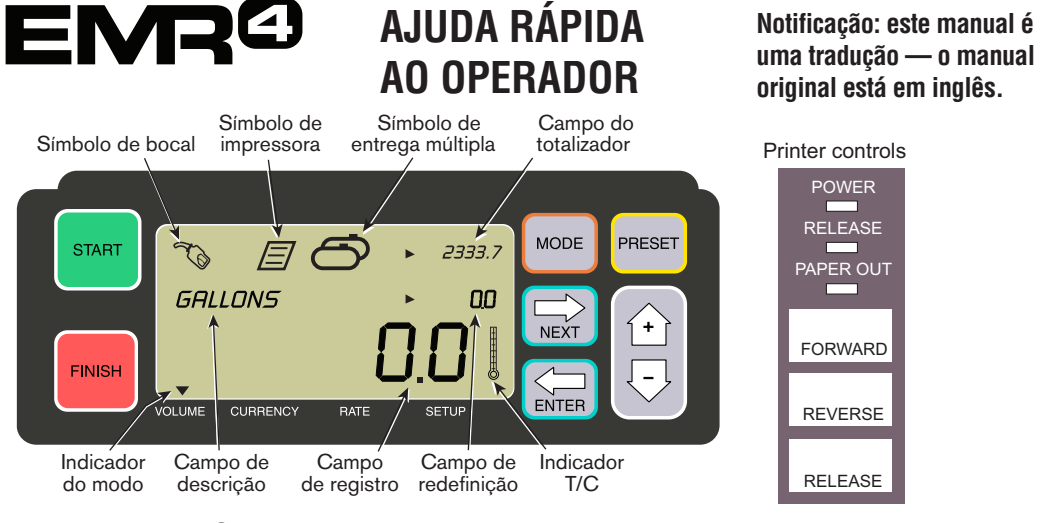

#### **FAZER UMA ENTREGA**

- 1. Vá para a impressora e pressione RELEASE na impressora\* Epson; em seguida, insira o tíquete em branco na impressora até a luz de PAPER OUT desligar. Pressione o botão FORWARD na impressora para usar o tíquete (o botão RELEASE desliga se o tíquete estiver sendo usado adequadamente).
- 2. Vá para EMR4 e pressione o botão FINISH para limpar as quantidades de entrega anteriores. Você deverá ver zeros no campo de registro (linha inferior) na tela.
- 3. Pressione o botão START no EMR4 para iniciar a entrega. O símbolo de bocal é exibido na parte superior esquerda da tela indicando que já é possível distribuir o combustível. Se vários produtos estiverem em uso, selecione um produto usando as teclas de seta e pressionando ENTER.
- 4. Puxe a mangueira de entrega para a tubulação de enchimento do cliente e distribua o combustível. Observação: assim que você começar a encher o tanque e parar a distribuição de combustível por mais de 3 minutos, a entrega será automaticamente finalizada e o EMR4 imprimirá o tíquete de entrega para a quantidade distribuída antes da parada.
- 5. Depois de encher o tanque, volte para o EMR4 e pressione o botão FINISH. O tíquete será impresso automaticamente. O símbolo de impressora ao lado do símbolo de bocal na tela piscará quando o tíquete estiver em impressão.
- 6. Pressione o botão RELEASE na impressora e remova o tíquete de entrega.

# **DUPLICAR UM TÍQUETE**

- 1. Vá para a impressora e pressione RELEASE na impressora\* Epson; em seguida, insira o tíquete em branco na impressora até a luz de PAPER OUT desligar. Pressione o botão FORWARD na impressora para usar o tíquete (o botão RELEASE desliga se o tíquete estiver sendo usado adequadamente).
- 2. No EMR4, deve-se verificar se a quantidade no campo de registro foi entregue e, caso não tenha, pressione o botão FINISH uma vez. Com a quantidade entregue visível no campo de registro, pressione e segure o botão FINISH por 3 segundos e libere-o.
- 3. Assim que a impressora estiver pronta, pressione o botão RELEASE na impressora e remova o tíquete.

# **ENTREGAS MÚLTIPLAS**

- 1. Pressione e segure o botão START até o símbolo de tanque múltiplo e o símbolo de bocal aparecerem na tela do EMR4. Observação: o tempo esgotado de 3 minutos está desativado para múltiplas entregas.
- 2. Comece distribuindo combustível no tanque 1.
- 3. Pressione o botão START e comece a distribuir o combustível no tanque 2. Continue enchendo o resto dos tanques, lembrando-se de pressionar o botão START antes de encher cada um deles.
- 4. Depois de encher o último tanque, volte para EMR4 e pressione o botão FINISH. O tíquete será impresso automaticamente. O símbolo de impressora na tela piscará quando o tíquete estiver em impressão.
- 5. Pressione o botão RELEASE na impressora e remova o tíquete de entrega. O tíquete será identificado como um tíquete de resumo, no qual o volume bruto refere-se ao volume total distribuído em todos os tanques.

#### **PREDEFINIR ENTREGA**

- 1. Para fazer uma entrega predefinida, pressione o botão PRESET e PRESET GALLONS será exibido em vez de GALLONS no campo de descrição.
- 2. Pressione o botão NEXT; CHANGE PRESET é exibido em vez de PRESET GALLONS.
- 3. Pressione os botões para cima (+) e para baixo (-) a fim de exibir uma predefinição pré-programada ou use o botão NEXT para mover o cursor sob um número na quantidade predefinida que deseja alterar. Pressione os botões para cima (+) e para baixo (-) para selecionar outro número. Repita o processo até ter corrigido todas as quantidades predefinidas exibidas no campo de predefinição. Pressione o botão ENTER para aceitar a nova quantidade predefinida.
- 4. Pressione o botão START no EMR4. O símbolo de bocal é exibido na parte superior esquerda da tela indicando que já é possível distribuir o combustível.
- 5. Comece a distribuir o combustível. Conforme o campo de predefinição faz a contagem, a quantidade entregue no campo de registro aumenta. O sistema vai deixando o processo com os galões mais lento antes de alcançar a quantidade predefinida e, então, parará quando a quantidade predefinida for distribuída.

### **PROBLEMAS COMUNS E SOLUÇÕES**

- 1. Você pressiona o botão START, mas não consegue distribuir o combustível.
	- Pressione o botão FINISH para limpar a tela (zerar todos os itens); em seguida, pressione START ou
	- O símbolo de impressora está piscando: remova o tíquete anterior da impressora e insira um tíquete em branco.
- 2. A impressora não fará a impressão.
	- Verifique se o tíquete foi inserido de modo adequado e se as luzes de PAPER OUT e RELEASE estão apagadas ou
	- Certifique-se de que a alimentação da impressora está funcionando: verifique o botão de ligar/desligar na lateral da impressora ou
	- Certifique-se de que o cabos estão conectados à impressora.
- 3. Tela do EMR4 em branco
	- Aperte o botão FINISH ou MODE para "acender" a tela.

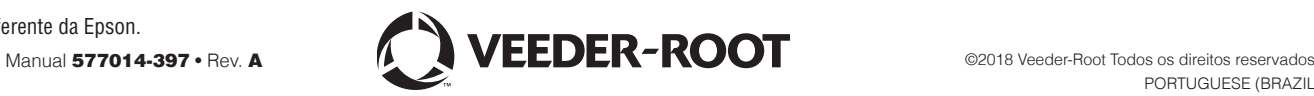

<sup>\*</sup> Veja o manual 577014-350 para obter informações sobre uma impressora diferente da Epson.